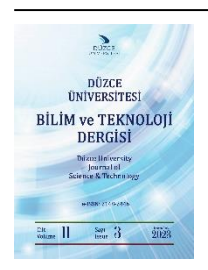

# **Düzce Üniversitesi Bilim ve Teknoloji Dergisi**

*Araştırma Makalesi* 

# Optik Spektrum Analizörü Kontrolü ve Ölçüm Doğruluğunun Artırılması

Murat YÜCEL<sup>a,\*</sup>, <sup>D</sup> Zühal ASLAN AKYOL<sup>b</sup>

*<sup>a</sup> Elektrik-Elektronik Mühendisliği Bölümü, Teknoloji Fakültesi, Gazi Üniversitesi, Ankara, TÜRKİYE <sup>b</sup> Bilişim Sistemleri Anabilim Dalı, Bilişim Enstitüsü, Gazi Üniversitesi, Ankara, TÜRKİYE Bilgisayar Teknolojileri Bölümü, Cide Rıfat Ilgaz Meslek Yüksekokulu, Kastamonu Üniversitesi, Kastamonu, TÜRKİYE \* Sorumlu yazarın e-posta adresi: muyucel@gazi.edu.tr*

DOI: 10.29130/dubited.1142381

#### $OZ$

Optik spektrum analizörü (OSA), fiber optik sistemlerde verilen bir giriş sinyalinin sistem çıkışında büyüklüğünü ve gücünü frekans aralıklarına göre ölçer ve sonuçları grafiksel olarak gösterirler. Ancak OSA'lardan ölçüm alınırken manuel ölçümlerde anlık güç değişiminden dolayı ölçüm doğruluğunda hatalar oluşmaktadır. Bu nedenle ölçüm doğruluğunu sağlamak için çok sayıda ölçüm alınarak ortalama alınması doğruluğu artıracaktır. Bu çalışmada Matlab App Designer ile OSA bilgisayar üzerinden kontrol edilebilmekte ve ölçüm sonuçları istenilen şekilde çıktı olarak alınabilmektedir. Bu platform kullanılarak gerçek OSA ekranı oluşturulmuş ve uzaktan kontrol edilebilir hale getirilmiştir. Kullanıcının art arda aldığı ölçümlerin sonucu bir excel dosyasında kaydedilebilmektedir. Bu sayede kaydedilen tüm ölçümlerin ortalaması alınarak yapılan ölçümde en doğru sonuca ulaşılabilmektedir. Geliştirilen yazılımla fiber optik sistemlerde deneysel çalışmalar yapılırken kullanılan cihazların yazılımlar üzerinden erişilerek daha kolay kullanım sağlanabilmesi ve ölçüm doğruluğunun artırılması amaçlanmaktadır.

#### *Anahtar Kelimeler: Matlab, App designer, Optik spektrum analizörü*

## Optical Spectrum Analyzer Control and Increasing Measurement Accuracy

#### ABSTRACT

Optical spectrum analyzer (OSA) measures the magnitude and power of a given input signal at the system output in fiber optic systems according to frequency ranges and displays the results graphically. However, while taking measurements from OSAs, errors occur in measurement accuracy due to instantaneous power changes in manual measurements. For this reason, taking the average of many measurements to ensure measurement accuracy will increase the accuracy. In this study, the OSA can be controlled over the computer with Matlab App Designer and the measurement results can be output as desired. Using this platform, the real OSA screen was created and made remotely controllable. The result of the successive measurements taken by the user can be saved in an excel file. In this way, the most accurate result can be achieved in the measurement made by taking the average of all recorded measurements. With the developed software, it is aimed to provide easier use of the devices used during experimental studies in fiber optic systems by accessing them via software and to increase the measurement accuracy.

*Keywords: Matlab, App designer, Optical spectrum analyzer*

Geliş: 07/07/2022, Düzeltme: 02/08/2022, Kabul: 06/08/2022

# **I. GİRİŞ**

Optik spektrum analizörleri (OSA) ile optik güç, dalgaboyu ve gürültü şekli ölçümleri yapılabilmektedir. Fiber optik laboratuvarların en önemli ölçü aleti olan OSA'lar deneysel ölçümlerin doğruluğunda ise kritik bir yer tutmaktadır. Özellikle optik güç ve gürültü şekli ölçümlerinde çıkış spektrumundaki dalgalanma nedeni ile sabit bir değer okunanamamaktadır. Bu nedenle manuel ölçümlerde gözle ölçüm yapılarak görülen bir değer rastgele yazılmaktadır. Bu nedenle ölçüm doğruluğunda hatalar meydana gelmektedir. OSA'ların yazılımsal kontrolleri ve ölçüm sonuçlarının bu yazılım ile bilgisayar ortamına aktarılması ölçüm doğruluğunun artırılması için büyük önem taşımaktadır. Bu yazılımlar çeşitli programlama dillerinde geliştirilebilir. Bu çalışmada Matlab App Designer arayüzü kullanılmıştır.

Matlab, bilgisayar ortamında verileri analiz etmek, algoritmalar geliştirmek ve modeller oluşturmak için geliştirilmiş etkileşimli bir paket programlama dilidir. Gelişmiş yapısı ile çok çekirdekli masaüstü bilgisayarlar üzerinde grafik işlemciler ve bulut yapılar üzerinde paralel hesaplamalar yapılabilir ve simülasyonlar gerçekleştirilebilir. Büyük veri programlamalarında yetersiz bellek tekniklerinin aşılmasını sağlar. Matlab Engine API'ler aracılığı ile C/C++, Fortran, Python, Java, bazı bileşenler ile Visual C# .Net ve Visual Basic .Net gibi programlama dillerinde Matlab komutlarının yürütülmesi sağlanabilir. Çeşitli donanımların kontrolleri sağlanabilir, web ve masaüstü program dağıtımları yapılabilir. Özellikle son sürümlerinde istikrarlı halde kullanımda olan, veri bilimi, derin öğrenme, makine öğrenmesi, hesaplamalı biyoloji, otonom sistem tasarımları, sinyal işleme, görüntü işleme ve bilgisayarla görme gibi birçok alanda çalışmalar yapılabilmektedir. [1,2]

Matlab App Designer ortamının istikrarlı hale gelmesiyle birlikte, bu alanda yapılan çalışmalar artmaya başlamıştır [3-17]. Yapılan çalışmaların genel olarak kontrol veya simülasyon amaçlı tasarlandığı görülmektedir.

Valle ve arkadaşları (2017) çalışmalarında Matlab App Designer ortamı kullanarak bir elektrikli araç izleme sistemi gerçekleştirmişlerdir [3].

Kerem ve Saygın (2019), çalışmalarında rüzgarın hız ve güç parametrelerinin değişimini izleyebilmek için Matlab App Designer ortamında yapay zeka algoritmalarını kullanılarak bir tahmin uygulaması yapmıştır [4].

Langelaar ve arkadaşları (2019) çalışmalarında, Matlab App Designer kullanılarak gerçek zamanlı ses ekolayzır uygulaması geliştirmişlerdir [5].

Karaş (2019), tez çalışmasında Matlab App Designer platformunda öngörü işlevli kontrol yöntemi için uygulama tasarlamıştır [6].

Kumar (2020), tez çalışmasında Matlab App Designer tabanlı, kapasitif çıkış filtreli çok elemanlı rezonans dönüştürücünün zaman alanında modellenmesini gerçekleştirmiştir [7].

Macri ve arkadaşları (2020), çalışmalarında, Matlab'ın App Designer geliştirici ortamını kullanılarak cYield adlı bir uygulama geliştirmişlerdir. Bu uygulamada Warren-Spring denkleminin en uygun parametrelerini programlı olarak tahmin etmek için bir prosedür geliştirmişlerdir [8].

Bakosova ve arkadaşları (2020), çalışmalarında düğümlerle birbirine bağlanan kafes kiriş yapıları için sonlu elemanlar yöntemi kullanarak düzlemsel kafes yapılarının hesaplanması için Matlab App Designer ortamında bir uygulama yapmışlardır [9].

Fernandez ve arkadaşları (2020), çalışmalarında lisans öğrencilerinin optik iletişim çalışmalarında kullanabilmeleri için mikrodalga fotonik filtrenin frekans yanıtını hesaplamak için Matlab App Designer tabanlı bir simülasyon tasarlamışlardır [10].

Xiao ve arkadaşları (2020), çalışmalarında cilt görüntülerini analiz etmek için makine öğrenme algoritmalarını kullanarak Matlab App Designer platformu üzerinde bir araç geliştirmişlerdir [11].

Bilal ve arkadaşları (2021), çalışmalarında uçak kanadının temel yapısal elemanlarının eğilme ve burkulma sertliği ve yük taşıyan yapısal elemanların boyutlandırılması için bir uygulama tasarlamışlardır [12].

Khan ve arkadaşları (2022) çalışmalarında harmonik tahmin kurulumu için Matlab App Designer ortamında bir prototip modelinin grafik kullanıcı arayüz tasarımı yapmışlardır [13].

Kadar ve Arkadaşları (2022) mobil bir robot tasarımı önermişlerdir ve robotun Matlab'da gerçekleştirilen dinamik davranışı ve hareket sürecinin Matlab App Designer ortamında gerçekleştirilen simülasyon sonuçlarını sunmuşlardır [14].

Su ve arkadaşları (2022) çalışmalarında fizikte teorik ve soyut olan mekanik dalga ders içeriğini görsel öğretim yapmak amacıyla Matlab App Designer ortamında uygulama tasarlamışlardır [15].

Yu ve arkadaşları (2022) dikdörtgen açıklık kırınımı, Newton halkası ve ızgara kırınımı ayrıntılı açıklamak için optik deney sanal simülasyon sistemi tasarlamış ve gerçekleştirmişlerdir [16].

Migranov ve Dobroskok (2022) çalışmalarında, öğrencileri voltaj kaynağı inverterleri için voltaj üretme algoritmaları çalışmalarında desteklemek için Matlab App Designer ortamında sanal bir eğitim laboratuvarı kurmaya yönelik bir yaklaşım önermişlerdir [17].

Aslan ve Yücel (2021) yapmış oldukları çalışmada, Matlab tasarım platformları karşılaştırılmış ve App Designer ortamında ayarlanabilir lazer kaynağı (TSL-210V) kontrol edilmiştir [18].

Bu çalışmada ise bir fiber sistemin ölçüm sonuçlarını alabilmek için optik spektrum analizörü (OSA) kontrolü gerçekleştirilmiştir. 2. Bölümde ise optik spektrum analizörüne ait Matlab App Designer ortamında tasarlanan ve cihazın kontrolü sağlanan yazılıma dair detaylara yer verilmiştir. Son bölümde ise sonuçlar tartışılmıştır.

# **II. OPTİK SPEKTRUM ANALİZORÜ KONTROLÜ VE TEST SONUÇLARI**

Optik spektrum analizörü (OSA) verilen bir giriş sinyalinin büyüklüğünü cihazın frekans aralığına göre ölçmek için kullanılan bir elektronik cihazdır. Literatürde OSA cihaz kontrolü olarak çok fazla çalışmaya rastlanmamıştır. Sveikata ve Noreika (2005), çalışmalarında kişisel bir bilgisayar ile ana ölçüm cihazları olan optik multimetre ve OSA arasında iletişimi sağlamak için Labview kullanılarak bir ara yüz tasarlamışlardır [19]. Bu çalışmada OSA'nın sadece merkez dalga boyu okuma, tek spektrum ölçümü, otomatik ölçüm, çözünürlük değişimi, analizörü sıfırlama, spektrum bandını değiştirme ve cihaz seçimi kontrolü yapılmıştır. Akçeşme ve arkadaşları (2021) çalışmalarında ise .NET ortamında ayarlanabilir lazer kaynağını ve OSA'yı kısmi olarak kontrol etmişlerdir [20]. Arayüz tasarımında cihaz kullanımı net olarak yansıtılmamış ve komut tabanlı bir kontrol sağlanmıştır. Önerilen sistemin ise bu çalışmadan en büyük farkı cihazın gerçek görüntüsüne yakın tasarım ve kontrol şekli sunmaktadır. Şekil 1'de cihazın laboratuvar ortamındaki gerçek görüntüsü ve arayüz tasarımındaki görüntüsü verilmiştir.

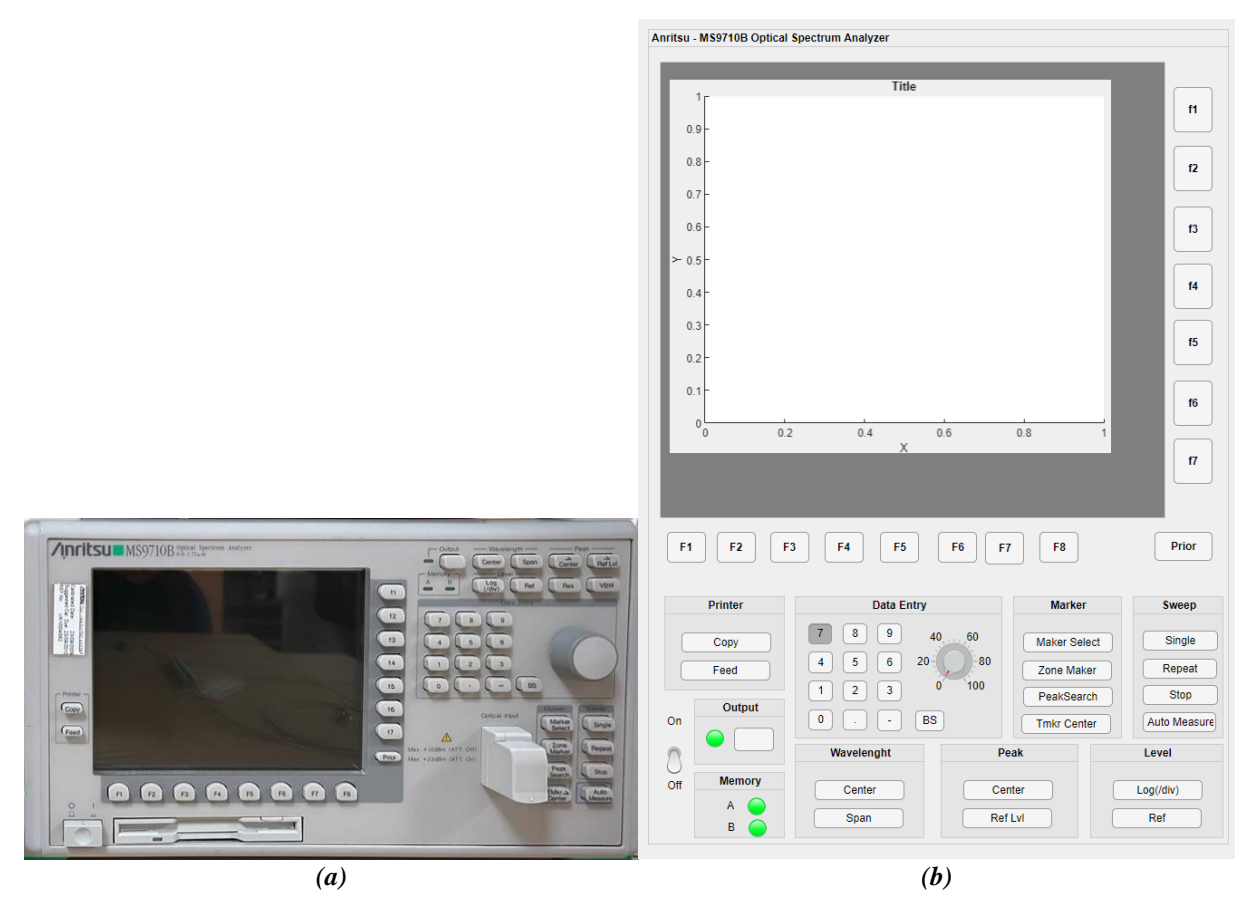

*Şekil 1. Optik Spektrum Analizörü (a) Gerçek görüntüsü (b) Arayüz tasarımı görüntüsü* 

Cihaz elektronik bir arayüz (GPIB, RS-232, Ethernet) üzerinden tam kontrol edilebilir. Laboratuvar ortamında bulunan OSA cihazı, ise RS-232 ara yüzü ile USB dönüştürücü sayesinde TSL cihazında olduğu gibi seri bağlantı olarak kontrolü sağlanmıştır. Bu bağlantı Şekil 2 'de görülmektedir.

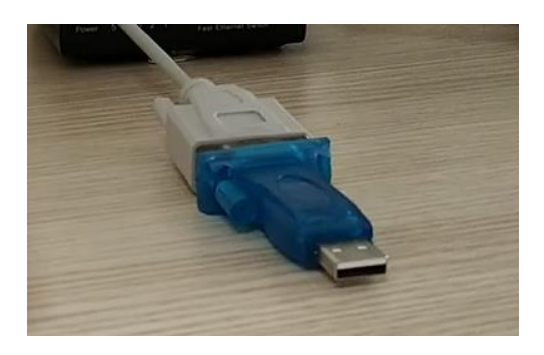

*Şekil 2. RS-232 ile USB dönüştürücü ile seri bağlantı*

Şekil 3'te ise cihazın ön panelinde yer alan tuşların görevleri verilmiştir [21]. Burada 1 numara açma/kapama anahtarını, 2, 8 ve 9 numara işlev seçim klavyelerini, 3 numara disket sürücüyü, 4 numara optik girişi, 5 numara işlev seçim klavyesini, 6 numara sayısal klavyeyi, 7 numara turnerı ve 10 numara ekranı göstermektedir.

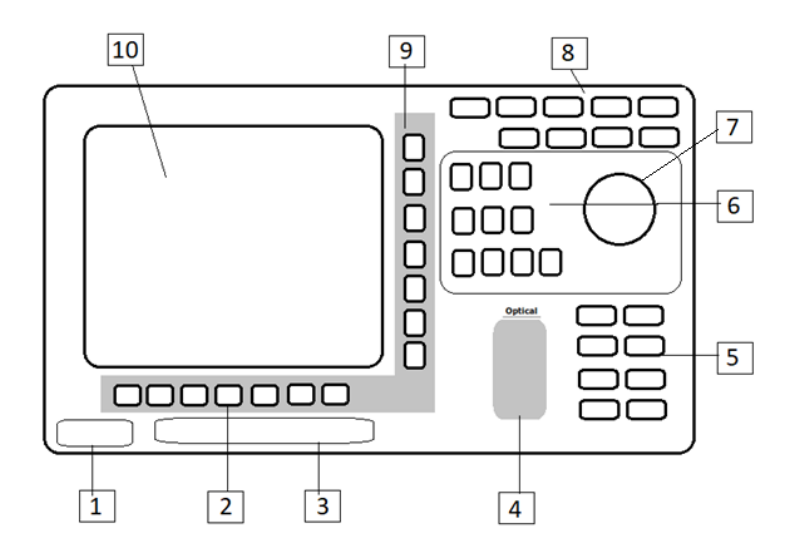

*Şekil 3. OSA ön panel görüntüsü*

Cihaza ait kontrol komutları Tablo 1'de verilmiştir [21]. İşaretli (\*) olan komutlar kullanılarak arayüz aracılığıyla cihaza gönderilerek cihaz üzerindeki kontroller gerçekleştirilmiştir. Cihazda kendi, fonksiyon komutları ile kontrolü olan fakat yazılımlar üzerinden cihazdan okunan veriler ile kontrolünün daha kolay yapıldığı durumlar vardır. Örneğin cihaz grafik görüntüsünü bir disket aracılığıyla kullanıcıya görüntü olarak sunabilmektedir. Bu görüntüyü kaydederken başlık, tarih/saat, görüntü rengi gibi özellikler cihaz fonksiyonları tek tek ayarlanabilmekte ve disket sürücüye o şekilde kaydedilebilmektedir. Fakat disket sürücüleri günümüz bilgisayarlarında kullanılmadığından, görüntüleri dijital ortamda kaydının yapılması daha çok kolaylık sağlamaktadır. Bu yüzden Tablo 1'de yer alan Title, Time & Date ve Printor başlıkları altında yer alan komutlar cihazın fonksiyon komutları yerine Matlab App Designer ortamında tasarlanan ara yüz üzerinden yazılım aracılığı ile kontrol edilmiştir. Şekil 4'te, yapılan yazılım aracılığıyla alınan OSA ölçüm sonucu görünümü ve örnek ölçüm çıktıları verilmiştir.

| <b>Komut Parametresi</b> | Fonksiyon          |         | <b>Komut Parametresi</b> | Fonksiyon            |        |
|--------------------------|--------------------|---------|--------------------------|----------------------|--------|
| Wavelength               |                    |         | Analysis                 |                      |        |
| <b>CNT</b>               | Center             | $\ast$  | <b>ANA ENV</b>           | Envelop              | $\ast$ |
| <b>SPN</b>               | Span               | $\ast$  | <b>ANA RMS</b>           | <b>RMS</b>           | $\ast$ |
| <b>STA</b>               | Start              | $\ast$  | <b>ANA NDB</b>           | ndB-Loss             | $\ast$ |
| <b>STO</b>               | Stop               | $\star$ | <b>ANA THR</b>           | Threshold            | $\ast$ |
| <b>PKC</b>               | Peal-> Center      | $\ast$  | <b>ANA SMSR</b>          | <b>SMRS</b>          | $\ast$ |
| <b>LVS</b>               | <b>Level Scale</b> | $\ast$  | <b>ANA OFF</b>           | Analysis Off         | $\ast$ |
| LOG <sub>1</sub>         | Log (div)          | $\ast$  | <b>Analysis Result</b>   |                      |        |
|                          |                    |         |                          | Envelop              |        |
| <b>RLV L</b>             | Ref Level          | $\ast$  | <b>ANAR</b>              | Threshold            | ∗      |
|                          |                    |         |                          | <b>RMS</b>           |        |
| LLV <sub>1</sub>         | Linear             | $\ast$  | ANAR                     | ndB-Loss             | $\ast$ |
| <b>PKL</b>               | Peak->Level        | $\ast$  | <b>ANAR</b>              | <b>SMRS</b>          | $\ast$ |
| <b>RES</b>               | Resolution         | $\ast$  | Display Mode             |                      |        |
| <b>AVT</b>               | Point Avg          | $\ast$  | <b>DMD NRM</b>           | Normal               | $\ast$ |
| <b>SMT</b>               | Smooth             | $\ast$  | <b>DMD</b>               | 3D                   | $\ast$ |
| Sweep                    |                    |         | <b>DMD NRMZ</b>          | Normalize            | $\ast$ |
| <b>SSI</b>               | Single             | $\ast$  | <b>MSL</b>               | <b>Memory Select</b> | $\ast$ |

*Tablo 1. OSA Kontrol Komutları*

| <b>SRT</b>               | Repeat               | $\ast$ |                          | <b>TSL</b>                        | <b>Trace Select</b>    | $\ast$ |
|--------------------------|----------------------|--------|--------------------------|-----------------------------------|------------------------|--------|
| <b>SST</b>               | Stop                 | $\ast$ | <b>DMA</b><br><b>DMB</b> | d+Terminatör                      |                        | $\ast$ |
| <b>AUT</b>               | <b>Auto Measure</b>  | $\ast$ | <b>DQA</b><br><b>DQB</b> | d+Seperatör                       | <b>Memory Data</b>     | $\ast$ |
| <b>MOD</b>               | <b>Measure Mode</b>  | $\ast$ | <b>DBA</b><br><b>DBB</b> | <b>Binary</b>                     |                        | $\ast$ |
| <b>SPC</b>               | Spectrum             | $\ast$ | <b>PWR</b>               |                                   | Power Monitör          |        |
| <b>TMK</b>               | <b>Trace Marker</b>  | $\ast$ |                          | <b>PWRR</b>                       | Power Monitör Value    |        |
| <b>MKA</b><br><b>MKB</b> | Wavelenght<br>Marker | $\ast$ | Printor                  |                                   |                        |        |
| <b>MKC</b><br><b>MKD</b> | Level Marker         | $\ast$ |                          | <b>CPY</b>                        | Copy                   |        |
| <b>EMK</b>               | Marker Off           | $\ast$ |                          | <b>FED</b>                        | Feed                   |        |
| <b>PKS</b>               | Peak Search          | $\ast$ |                          | <b>TRM</b>                        | Terminater             |        |
| Title                    |                      |        |                          | <b>HEAD ON</b><br><b>HEAD OFF</b> | Header                 |        |
| <b>TTL</b>               | Title                |        |                          | <b>ERR</b>                        | Error                  |        |
| <b>TER</b>               |                      |        |                          | ESR1                              | Extended               |        |
|                          | <b>Title Erase</b>   |        |                          | ESR <sub>2</sub>                  | <b>Event Status</b>    |        |
|                          |                      |        |                          | ESR3                              | Register               |        |
| Time&Date Set            |                      |        |                          | ESE1                              | Extended               |        |
|                          |                      |        |                          | ESE <sub>2</sub>                  | <b>Event Status</b>    |        |
|                          |                      |        |                          | ESE3                              | <b>Enable Register</b> |        |
| <b>DATE</b>              | Date                 |        |                          | <b>BUZ</b>                        | <b>Buzzer On/Off</b>   |        |
| <b>TIME</b>              | Time                 |        |                          |                                   |                        |        |
| <b>LCD</b>               | Display Color        |        |                          |                                   |                        |        |

*Tablo 2 (devam). OSA Kontrol Komutları*

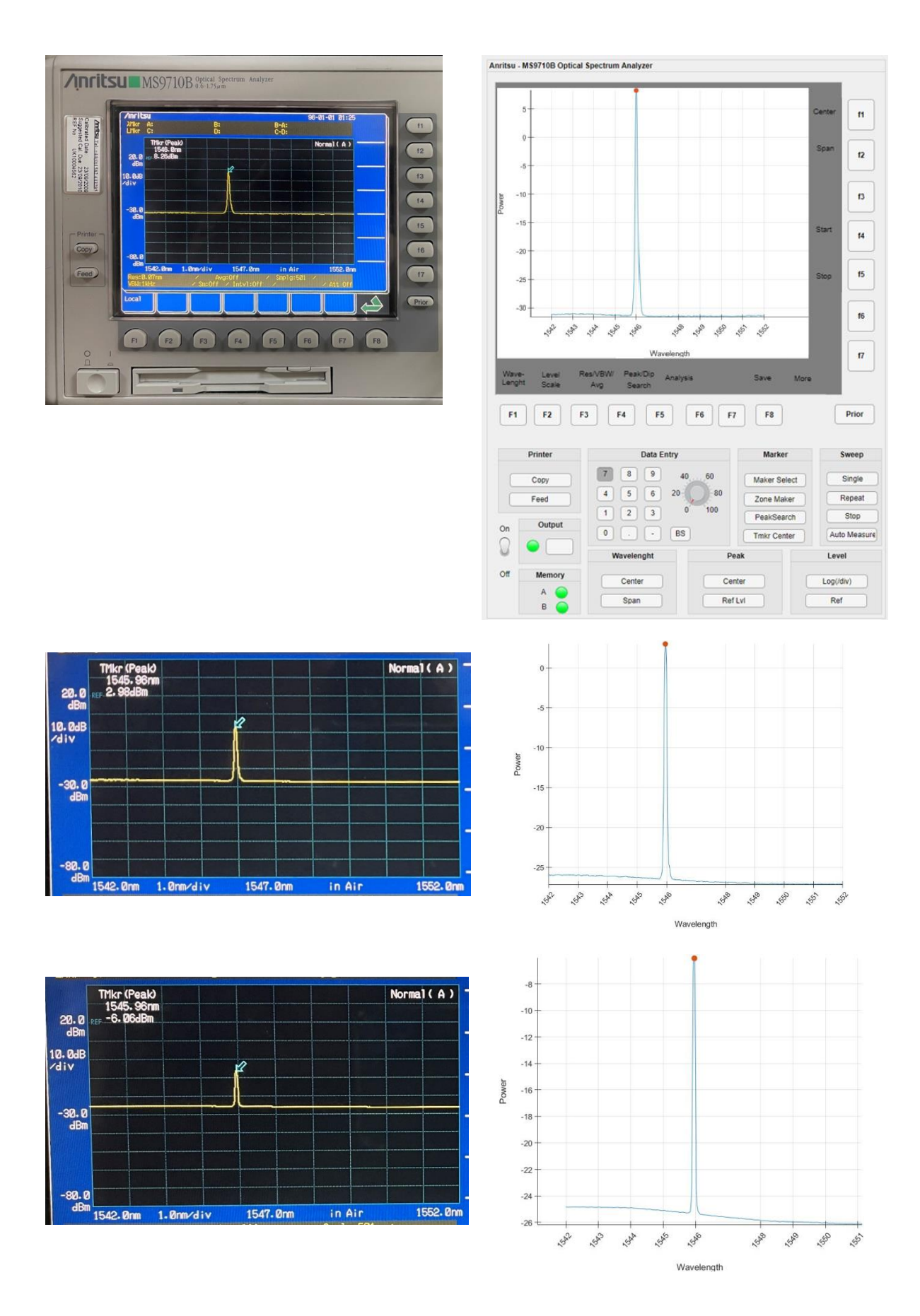

*Şekil 4. OSA ölçüm sonucu çıkış grafikleri*

### **III. SONUÇ ve TARTIŞMA**

Matlab App Designer ortamının sunduğu görsel tasarımın gerçeğe uygunluğu, tasarlanan arayüzlerin daha kullanıcı dostu olması, farklı amaçlar kapsamında kullanım sunması gibi avantajları düşünüldüğünde birçok çalışma alanında özellikle son yıllarda kullanılma sıklığının arttığı görülmektedir. Literatüde OSA kontrolünü Sveikata ve Noreika (2005) Labview kullanılarak simülasyon şeklinde ve Akçeşme ve arkadaşları (2021) çalışmalarında ise .NET ortamında kısmı kontrol sağlamışlardır. Yapılan çalışmayı diğer çalışmalardan ayıran en önemli özelliği, cihazın görüntüsüne en benzer şekilde tasarlanan bir yazılım üzerinden kontrolünü sağlaması ve değerleri kaydedebilmesidir.

Aslan ve Yücel (2021)' in çalışmalarında yaptığı ayarlanabilir lazer kaynağı kontrolü ve bu çalışmada yapılan OSA kontrolü göstermektedir ki fiber optik sistemler için kullanılan cihazların Matlab App Designer ortamında kontrolü kolaylıkla sağlanabilir. Ayrıca kullanıcılara kişisel bilgisayarları üzerinden kolaylıkla verilerin elde edilmesini de sağlamaktadır. Daha da önemlisi, tek bir ölçüm yerine 256, 512, vb. istenilen sayıda ölçüm alınarak ölçüm doğruluğu artırılabilmektedir. Yapılan çalışmada gerçek zamanlı olarak tüm OSA sonuçları tasarım ekranına alınabilmektedir. "Repeat" fonksiyonu ile art arda ölçüm sonuçları alınarak, bu ölçümlerin giriş ve çıkış sonuçları bir excel dosyasına kaydedilmektedir. Ölçüm sonuçlarının daha kararlı hale gelebilmesi için alınacak ölçümlerin tekrar sürelerini kullanıcı değiştirebilir haldedir. Ayrıca excelde tutulan her bir sonuç kullanıcının belirleyeceği sayıda excel dosyasında tutulabilir ve kullanıcı bu değerler üzerinde ortalama alarak ölçüm doğruluğunu arttırabilir. Ayrıca otomatik deney kurulumlarında da OSA kontrolü büyük önem taşımaktadır.

### **IV. KAYNAKLAR**

[1] Matlab Capabilities. (2023, July 11) [Online]. Available: <https://www.mathworks.com/products/matlab.html>

[2] Matlab Solutions – Aplications. (2023, July 11) [Online]. Available: <https://www.mathworks.com/solutions.html#applications>

[3] Valle, J. M. G., García, J. C. C. and Cadaval., E. R., "Electric vehicle monitoring system by using MATLAB/App Designer", *2017 International Young Engineers Forum (YEF-ECE)*, 2017, pp. 65- 68.

[4] Kerem, A. and Saygin, A., "Scenario-based wind speed estimation using a new hybrid metaheuristic model: Particle swarm optimization and radial movement optimization", *Measurement and Control*, vol. 52 no. 5-6, pp. 493-508, 2019.

[5] Langelaar, J., Strömme Mattsson, A. and Natvig, F. (2019, Jun). *Development of real time audio equalizer application using Matlab App Designer.* [Online]. Available: [http://www.diva](http://www.diva-portal.org/smash/get/diva2:1334188/FULLTEXT02)[portal.org/smash/get/diva2:1334188/FULLTEXT02](http://www.diva-portal.org/smash/get/diva2:1334188/FULLTEXT02)

[6] Karaş, N., "Öngörülü İşlevli Kontrol ve Matlab'de Uygulama Tasarımı", Yüksek Lisans Tezi, Kontrol ve Otomasyon Mühendisliği Ana Bilim Dalı, İstanbul Teknik Üniversitesi, İstanbul, Türkiye, 2019.

[7] Kumar, A., "A Time- Domain Modeling Of Multi- Element Resonant Converter With Capacitive Output Filter", Master Thesis, Department of Electrical & Computer Engineering, Queen's University, Kingston, Ontario, Canada, 2020.

[8] Macri, D., Chirone, R., Salehi, H., Sofia, D., Materazzi, M., Barletta, D., Lettieri, P. and Poletto, M., "Characterization Of The Bulk Flow Properties Of Industrial Powders From Shear Tests", *Processes Article*, vol. 8, no. 5:540, 2020.

[9] Bakosova, A., Krmela, J. and Handrik, M., "Computing Of Truss Structure Using Matlab", *Manufacturing Technology*, vol. 20, no. 3, pp. 279-285, 2020.

[10] Fernandez, S. Garcia-Juarez,A., Zaldivar- Huerta, I.E. and Abril-Garcia, J.H., "Matlab APP Designer Tool To Study a Microwave Photonic Filter That Integrates Analog and Digital Modulation Formats", *Optik - International Journal for Light and Electron Optics*, vol. 202, no.163589, 2020.

[11] Xiao, P., Zhang, X., Pan, W., Ou, X., Bontozoglou, C., Chirikhina,E. and Chen, D., "The Development Of a Skin Image Analysis Tool by Using Machine Learning Algorithms", *Cosmetics Article*, vol. 7, no. 67, 2020.

[12] Bilal, A., Siddiqui, F., Abbas, M., and Mansoor, M., "Aircraft wing structural design application in MATLAB App Designer", *Computer Methods in Materials Science*, vol. 21, no. 4, pp. 193–202, 2021.

[13] Khan, Z., Karim, K. and Mansoor, M., "Design Of A Prototype Model For Harmonics Estimation Of Real-Time Current/Voltage Waveforms By Using Matlab App Designer At Laboratory Level", *Mdsric Publication*, University Of Wah, Pakistan, 2022.

[14] Kadar, F. and Tătar, M., "Design And Simulation Of A Spherical Mobile Robot", *Acta Technica Napocensis - Series: Applied Mathematics, Mechanics, And ENGINEERING*, vol. 65, no. 1, 2022.

[15] Su, Y., Song, J. and Yu, Y., "Application of Matlab APP Designer in Visual Teaching of Mechanical Wave in College Physics", *The Theory and Practice of Innovation and Enntrepreneurship*, vol. 5, no. 2, pp. 25-27, 2022.

[16] Yu, X., Wang, M. and Zhao, J., "Design and Realization of Optical Experiment Virtual Simulation System Based on MATLAB App Designer", *Experiment Science and Technology*, vol. 20, no. 1, pp. 45-50, 2022.

[17] Migranov, R. M. and Dobroskok, N. A., "Creating a Virtual Semiconductor Inverter Laboratory with Matlab App Designer", *2022 Conference of Russian Young Researchers in Electrical and Electronic Engineering (ElConRus)*, 2022, pp. 772-775.

[18] Aslan Akyol, Z. and Yucel, M., "Matlab design platforms and a sample application: Control of tunable laser source", *International Asian Congress on Contemporary Sciences – V,* 2021, pp. 1112- 1123.

[19] Sveikata, J. and Noreika, A., "Program control of optical spectrum analyzer", *27th International Conference on Information Technology Interfaces,* 2005, pp. 491-494.

[20] Akçeşme Ö., Yücel M. and Burunkaya M., "The design and implementation of a software based gain control for EDFAs used in long-haul optical networks", *Optik*, vol. 239, no. 166850, 2021.

[21] MS9710B Optical Spectrum Analyzer Remote Control Operation Manual (5th ed.) [Online]. (2023, July 11) Available: [https://dl.cdn-anritsu.com/en-au/test-measurement/files/Manuals/Operation-](https://dl.cdn-anritsu.com/en-au/test-measurement/files/Manuals/Operation-Manual/MS9710B_W1284AE_remote_opm_e_5_0.pdf)[Manual/MS9710B\\_W1284AE\\_remote\\_opm\\_e\\_5\\_0.pdf](https://dl.cdn-anritsu.com/en-au/test-measurement/files/Manuals/Operation-Manual/MS9710B_W1284AE_remote_opm_e_5_0.pdf)